## 各種認証書類 ダウンロード手順 ステップ1. 品番を数字7桁で入力

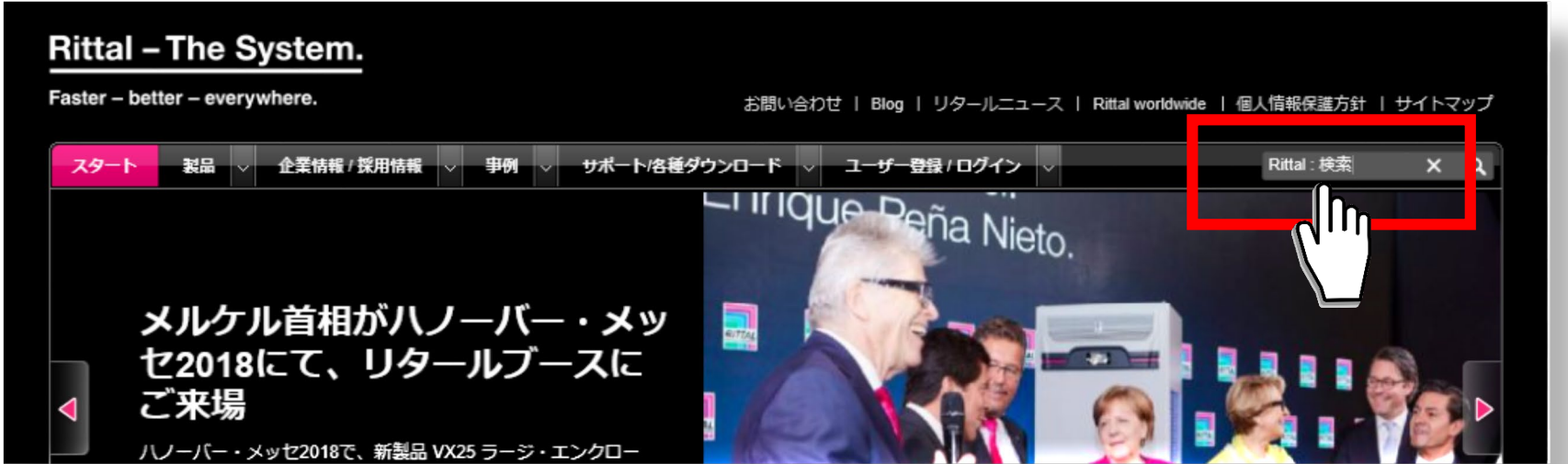

## ステップ2. 一番上に出てくる候補をクリック 例) フィルターファンユニット ― 3239100

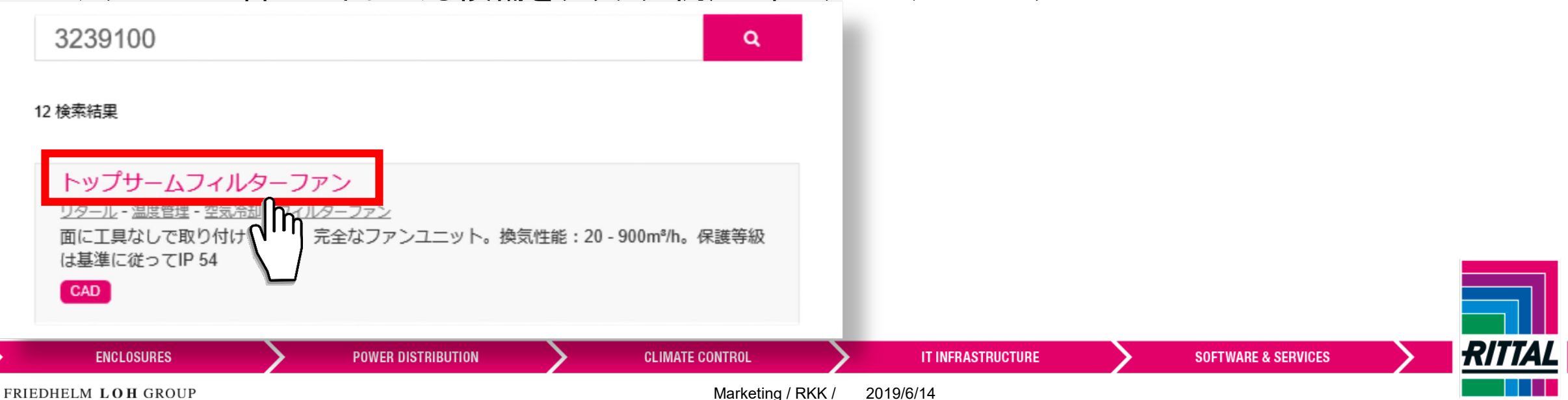

ステップ3. [ 取得認証 ] のダグをクリック

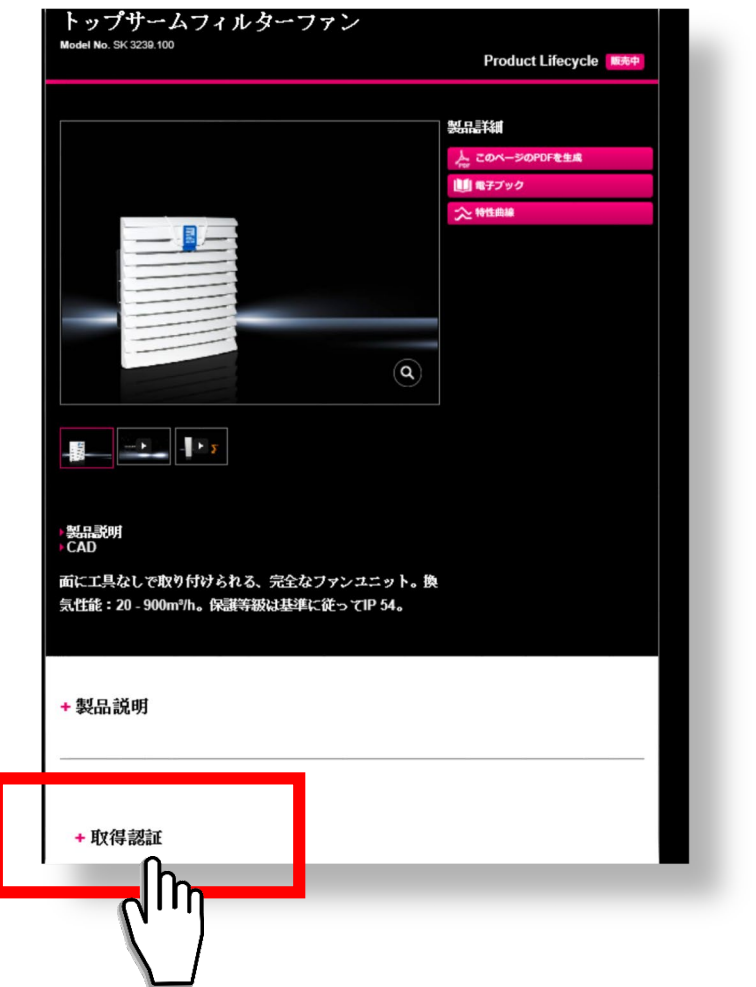

## ステップ4. ご希望の認証をクリックして ファイルを開くか保存

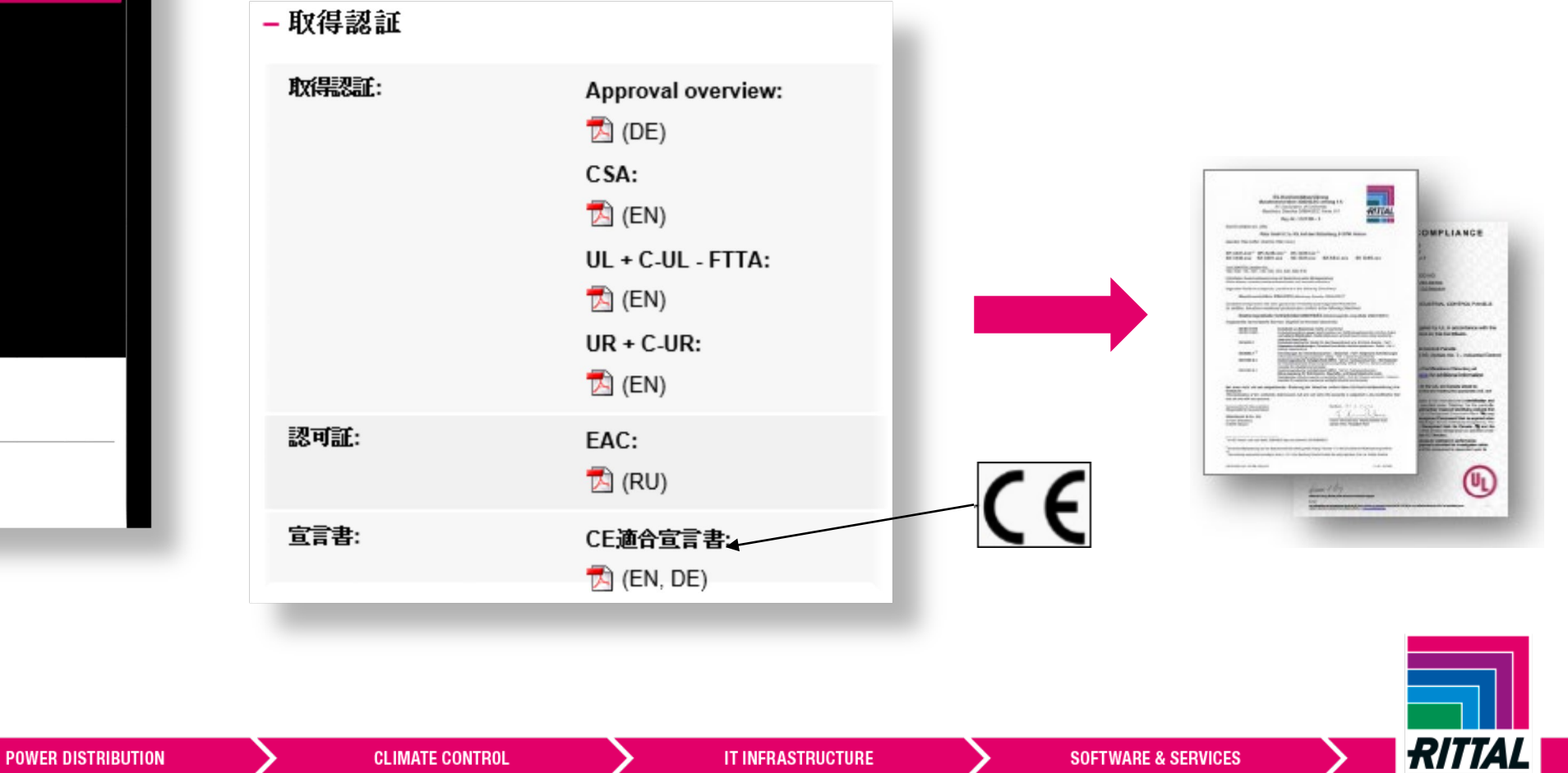

Marketing / RKK / 2019/6/14

FRIEDHELM LOH GROUP

**ENCLOSURES** 

```
その他. [ 取得認証 ] のダグが無い場合
```
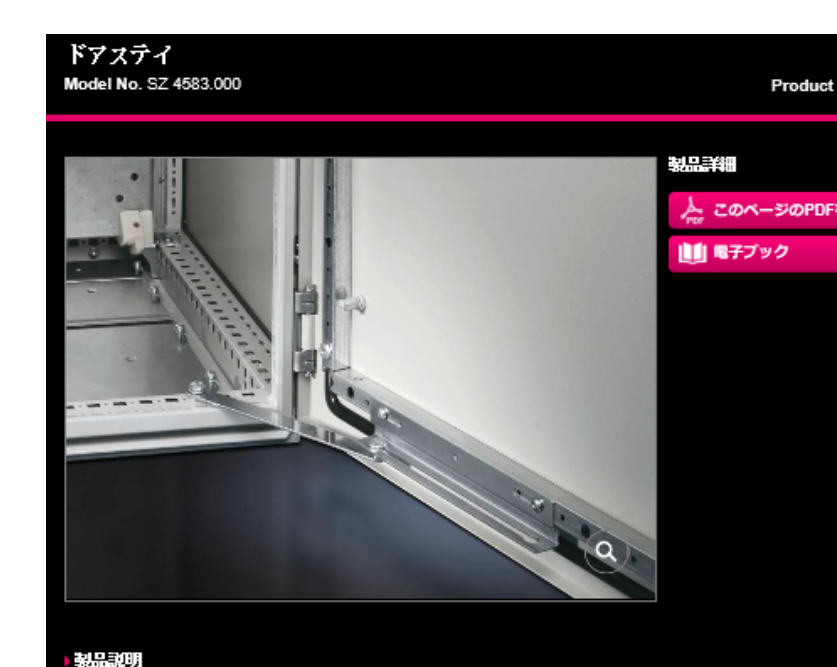

CAD

意図的ではない英学に対するドアの影展用。

+ 取得認証 が無い場合、認証そのものを不要としている場合か、 該当製品が、統括的な評価をされた製品の一部分の製品である為、 部分的に評価がされていない場合です。

お問合せ先 リタール株式会社 TEL: 0120-998-631 mail: contact@rittal.co.jp

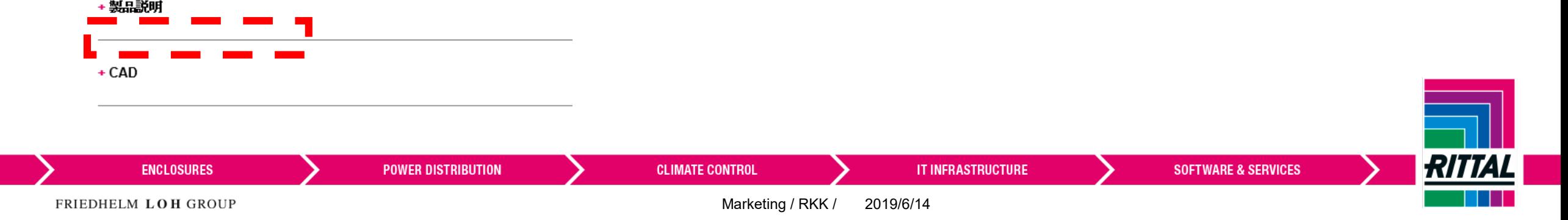